# **Handleiding**

# Snel aan de slag met Excelco

T 011/23.25.13 E helpdesk@excelco.be W www.excelco.be

# excelco

# **Inhoudstafel**

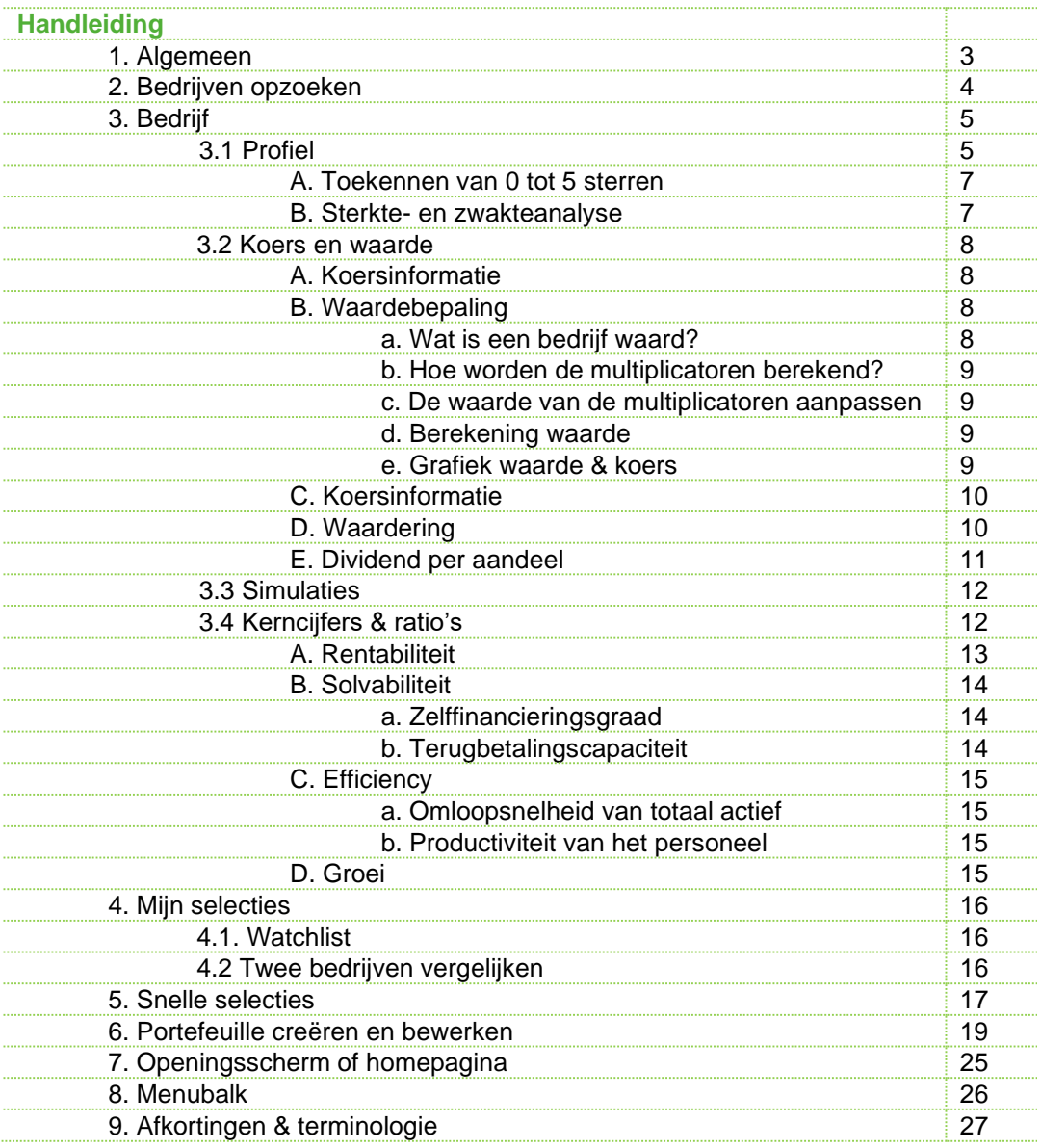

Deze tekst is met veel zorg samengesteld. Desalniettemin is Excelco bvba niet aansprakelijk voor onjuistheden of Excelco byba niet aanspraksigk voor ongeveeld.<br>Soloophedigheden in de aangeboden inhoud. Het programma Excelco beoogt te helpen bij het samenstellen van een aandelenportefeuille. Uiteraard blijft de gebruiker zelf<br>volledig aansprakelijk voor het recultuur volledig aansprakelijk voor het resultaat van zijn portefeuille.

j

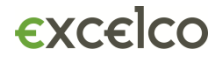

#### **1. Algemeen**

#### • **Inloggen**

Door aan te melden op de website van VFB [\(www.vfb.be\)](http://www.vfb.be/) heeft u automatisch toegang tot Excelco.

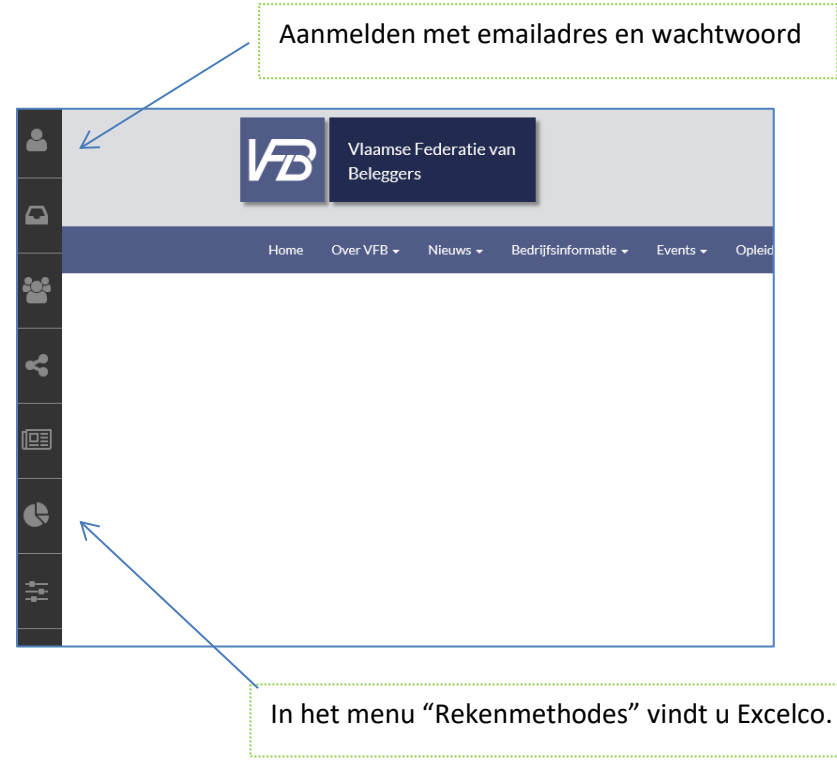

#### • **Excelco standaard**

Via uw lidmaatschap bij VFB heeft u gratis toegang tot Excelco standaard. Excelco standaard geeft u toegang tot meer dan 500 bedrijfsprofielen met kerncijfers, koersen en grafieken. Daarnaast krijgt u bij ieder aandeel een transparante waardeberekening op basis van omzet, winst, cashflow en boekwaarde. En bovendien kunt u vlot aandelen selecteren met de snelle selectiemogelijkheden.

De uitgebreide versie van Excelco, **Excelco professioneel** kunt u aanschaffen tegen een meerprijs van 75 euro per jaar (incl btw). Deze versie biedt uitgebreide vergelijkings- en screeningsmogelijkheden. Zo heeft u in Excelco professioneel toegang tot sectorvergelijkingen en leert u welke bedrijven beter presteren dan hun sectorgenoten. Ook de Smart Screener vindt u in Excelco professioneel, daarmee kunt u meer dan 30 parameters combineren om aandelen te selecteren en uw eigen beleggingsstrategie uit te werken.

#### • **Infoteksten**

Achter het blauwe "?" vindt u infoteksten met o.a. meer uitleg over de ratio's en functionaliteiten

#### • **Beurskoersen**

Iedere dag worden de recente beurskoersen (slotkoersen) ingelezen en worden alle berekeningen aangepast aan de nieuwe koersen.

# **2. Bedrijven opzoeken**

Onder het menu-item "Bedrijf" heeft u de mogelijkheid om individuele bedrijven op te zoeken op verschillende manieren.

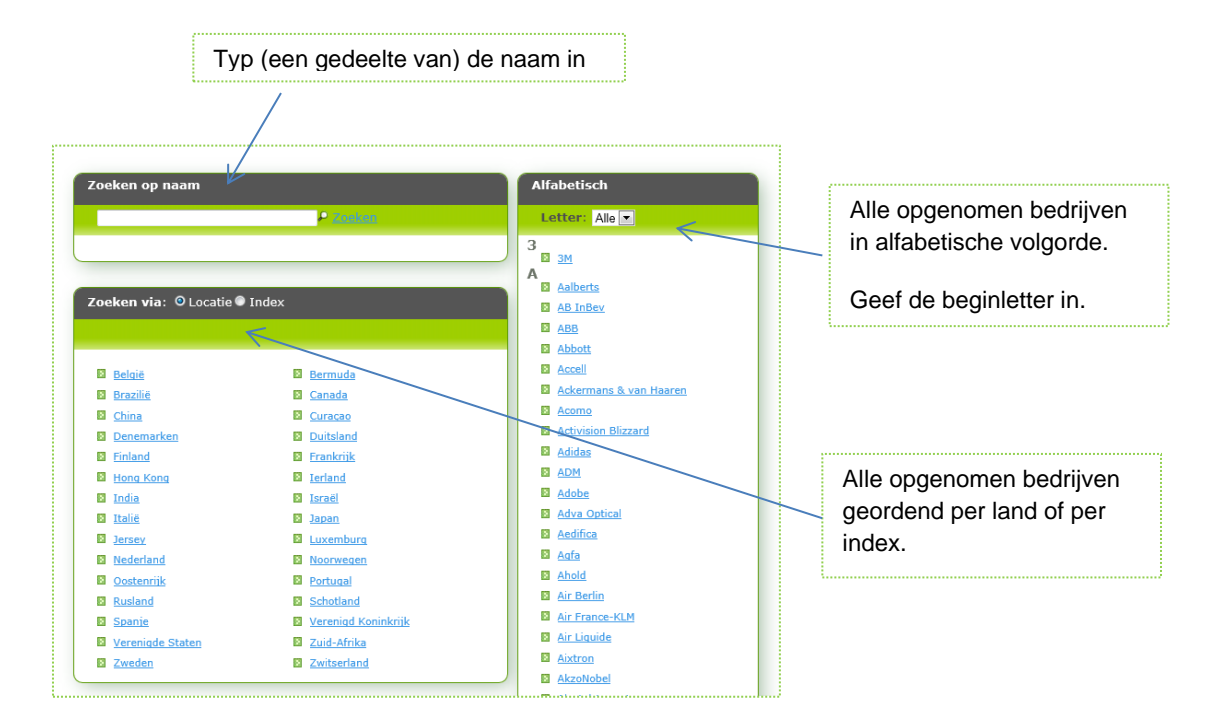

## **3. Bedrijf**

De bedrijfsfiche is opgebouwd uit verschillende pagina's of tabbladen: profiel, koers & waarde, simulatie, kerncijfers, grafieken en het rapport. U kan snel navigeren tussen de verschillende pagina's door bovenaan te klikken op de tabs. Het rapport is een globaal overzicht van alle onderdelen.

#### **3.1 Profiel**

#### 

De bedrijfsfiche begint met een uitgebreid profiel van het bedrijf met o.a. de toekenning van één tot vijf sterren en een kort overzicht van de belangrijkste cijfers.

In het profiel vindt u ook een beschrijving van de activiteiten en andere kwalitatieve informatie.

In het laatste gedeelte van het profiel vindt u hoe het bedrijf presteert in vergelijking met de sectorgenoten. Uit de sector wordt afgeleid hoe sterk of hoe zwak een bedrijf presteert in vergelijking met zijn sectorgenoten.

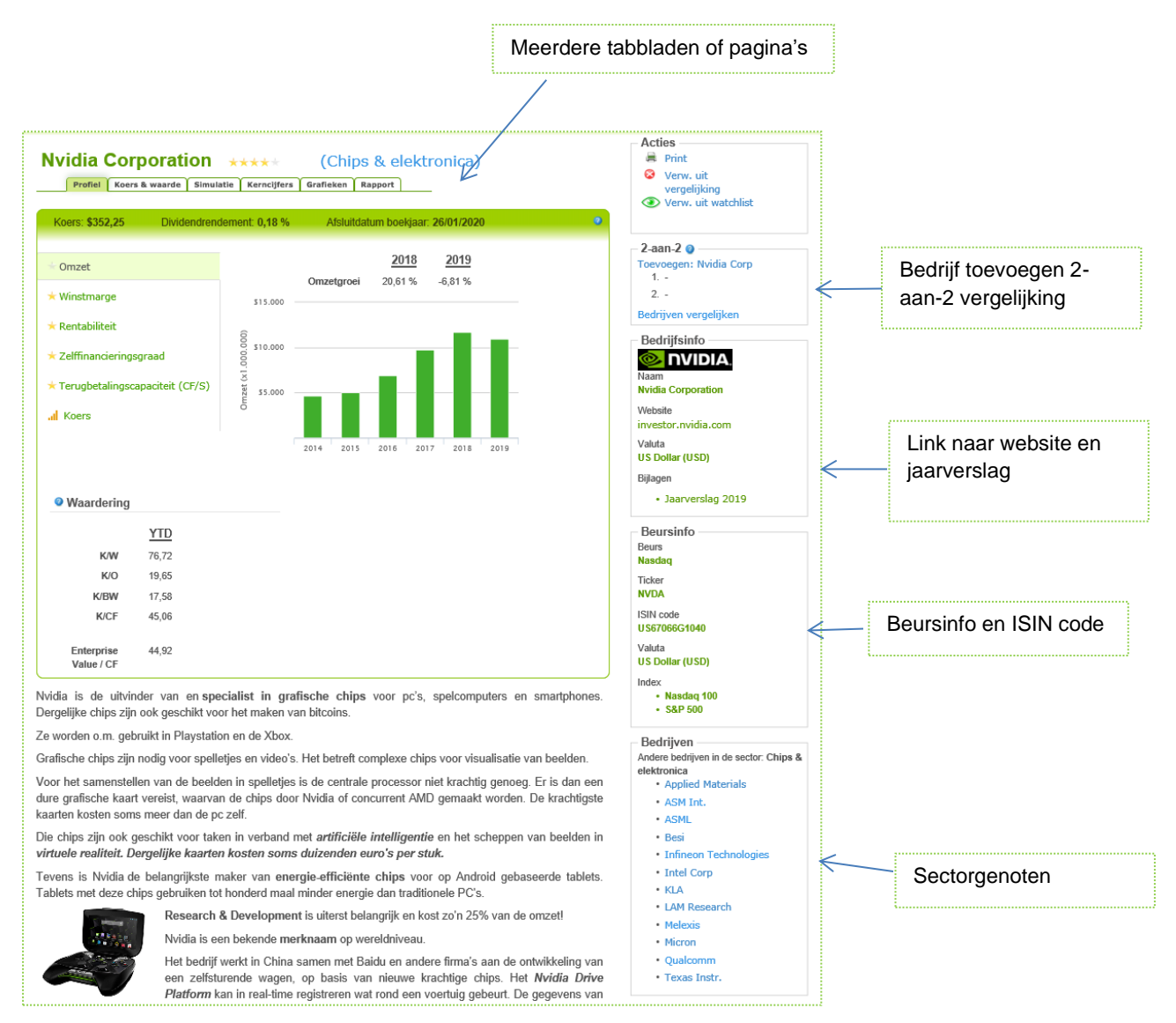

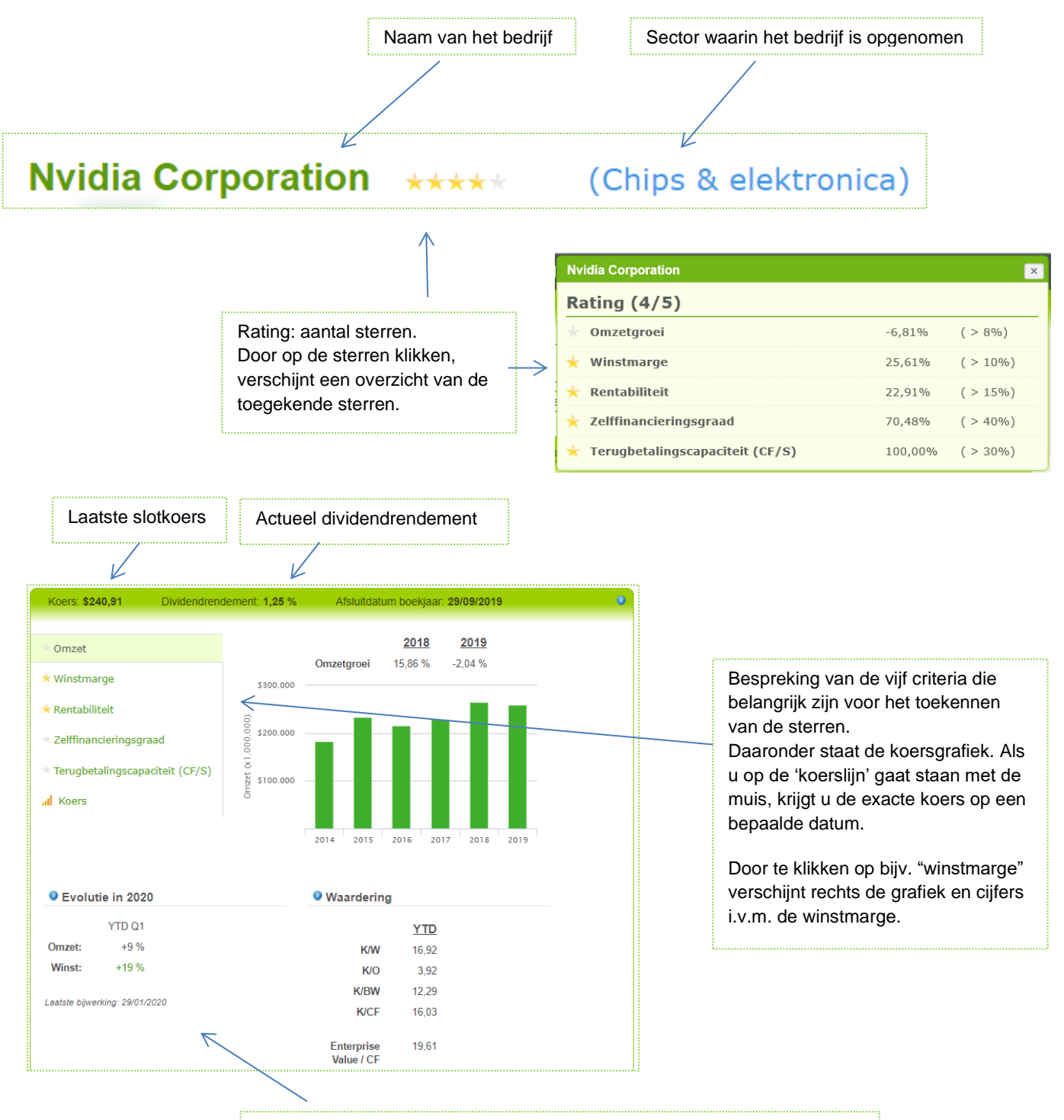

De tussentijdse resultaten in het lopende boekjaar: evolutie (stijging of daling) van omzet en winst. Dit zijn kwartaal- of halfjaarresultaten naargelang van het boekjaar van het bedrijf. Dit is telkens t.o.v. dezelfde periode van het vorige boekjaar = YTD = year-to-date.

Bijv. na het tweede kwartaal (halfjaarcijfers) geeft dit de omzetgroei van de eerste zes maanden van het nieuwe boekjaar t.o.v. de eerste zes maanden van het vorige boekjaar.

Voor de meest recente cijfers (einde boekjaar of tussentijdse kwartaalcijfers) en laatste slotkoers worden de waarderingsratio's (K/W; K/O, …) berekend en weergegeven.

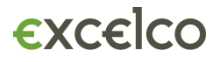

#### **A. Toekennen van 0 tot 5 sterren**

Excelco heeft een eigen ratingsysteem uitgewerkt om de uitkomsten op de voornaamste ratio's visueel te vertalen naar een aantal sterren. Zo weet u met één oogopslag of de ratio's samengevat een gunstig of ongunstig beeld vertonen.

- Omzetgroei groter dan 8%
- Winstmarge: nettowinst/omzet groter dan 10% of omloopsnelheid: omzet/totaal actief groter dan 200% Sommige bedrijven compenseren een lage winstmarge met een hoge omloopsnelheid bijv. retailers.
- Rentabiliteit: nettowinst/boekwaarde groter dan 15%
- Zelffinanciering: boekwaarde/totaal actief groter dan 40%
- Terugbetalingscapaciteit: cashflow/schulden groter dan 30%

Per norm die gehaald wordt krijgt het bedrijf één ster. Als u op de sterren klikt krijgt u het detail!

#### **B. Sterkte- en zwakteanalyse**

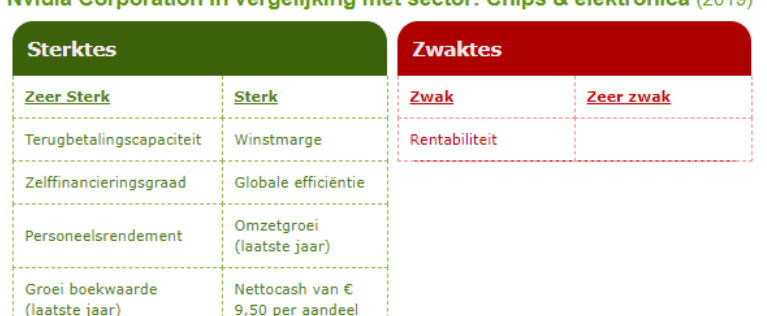

Groeit sneller dan

sector (5 jaar)

Nvidia Corporation in vergelijking met sector: Chips & elektronica (2019).

Uit de vergelijking met sectorgenoten komen de sterktes en de zwaktes van het bedrijf naar boven.

Groei sector (5 iaar)

# **3.2 Koers en waarde**

#### **A. Koersinformatie**

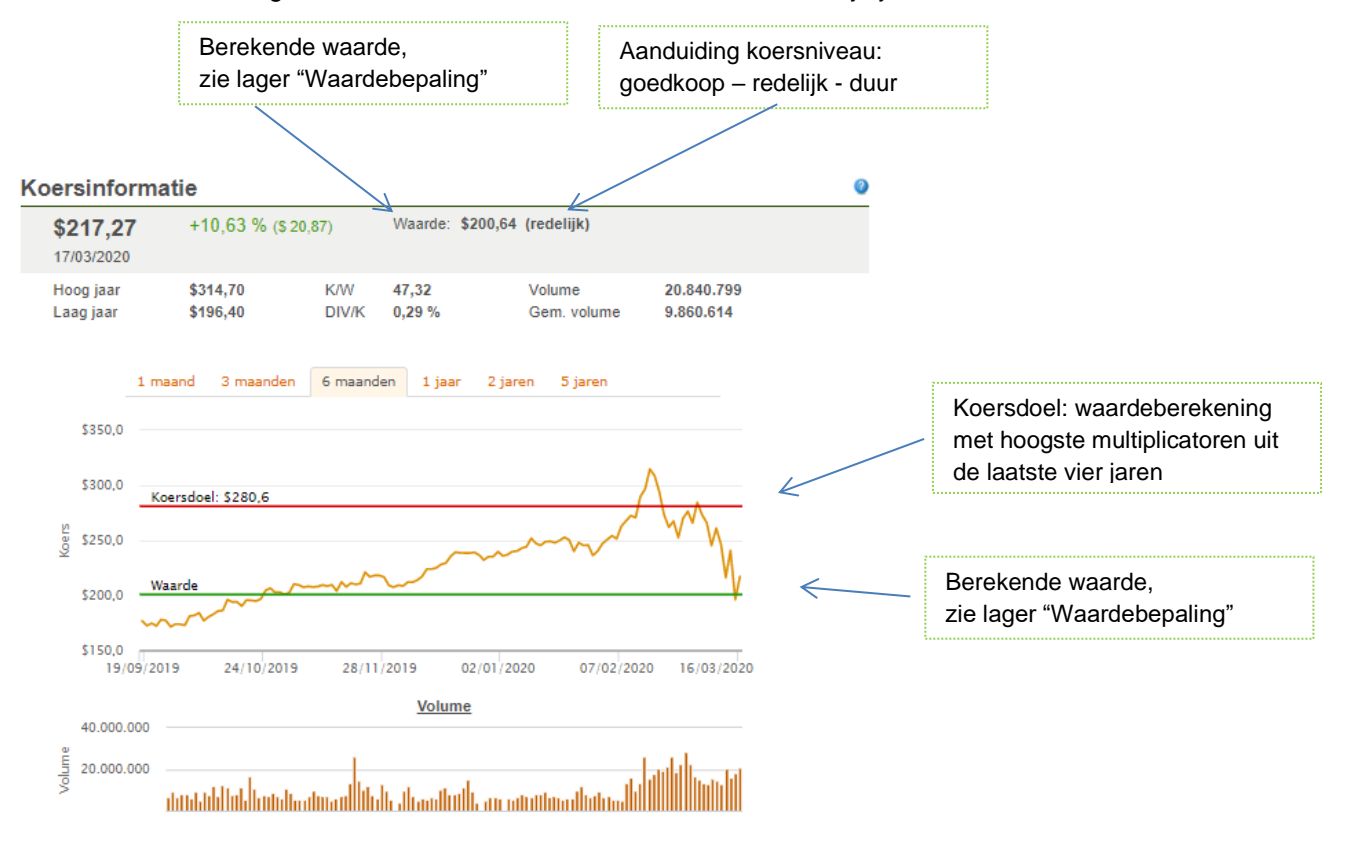

De koersinformatie geeft een overzicht van de koersen van de voorbije jaren.

#### **B. Waardebepaling**

De waarde staat los van de kwaliteit van het aandeel. Voor een excellent bedrijf dat ondergewaardeerd is, dient u dus zelf de combinatie te maken: zoek een kwaliteitsbedrijf (zoveel mogelijk sterren) en kijk of het 'goedkoop' noteert.

Duur betekent dat het op dat ogenblik tegen hoger dan de gemiddelde multiplicatoren uit het verleden noteert.

#### **a. Wat is een bedrijf waard?**

Beleggingsbladen omschrijven de waarde gewoonlijk als een aantal keer de winst. Dat is de K/Wverhouding. Dat is een zeer eenvoudige manier van waarderen.

Excelco houdt ook rekening met de omzet, de boekwaarde en de cashflow per aandeel.

De waarde kan u dan omschrijven als het gemiddelde van een aantal keren de winst, een aantal keren de omzet, enz. Dat "aantal keer" noemen we de multiplicator.

Er zijn dus vier multiplicatoren voor resp. winst, omzet, boekwaarde (of eigen vermogen) en cashflow.

#### **b. Hoe worden de multiplicatoren berekend?**

Excelco berekent deze op basis van de verhoudingen koers/winst, koers/omzet, koers/boekwaarde en koers/cashflow van de laatste vier jaar en neemt een gemiddelde (de mediaanwaarde).

#### **c. U kan de waarde van de multiplicatoren aanpassen**

Als de multiplicator voor de nettowinst bijv. 8 is en u vindt dat 8 keer de winst te weinig is, kan u dat cijfer aanpassen.

#### **d. Berekening waarde**

De waarde wordt normaal berekend uitgaande van de winst, omzet, boekwaarde en cashflow van het laatste jaar.

Voor groeibedrijven wordt daar soms een groeipercentage bijgeteld. In dat geval ziet u dat percentage ingevuld staan.

Ook hier kunt u zelf een groeipercentage invullen en zo een raming maken van de toekomstige waarde voor bedrijven waarvan de waardebepalende factoren groeien.

Voor snel groeiende bedrijven is dat de beste manier om te vermijden dat de berekende waarde permanent te laag is.

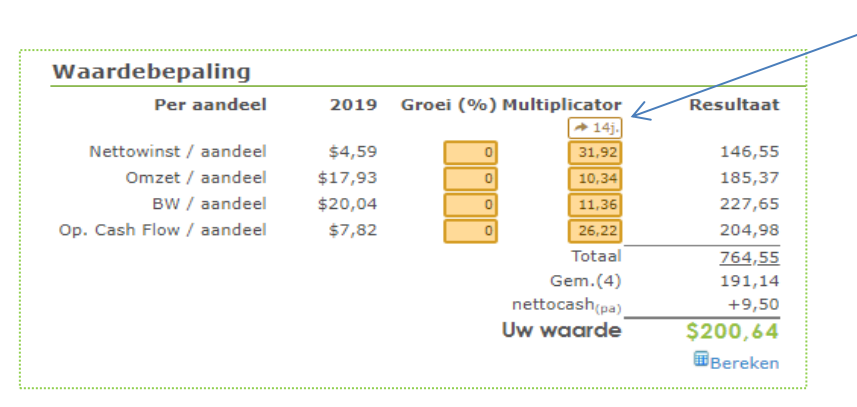

Standaard wordt gerekend met het gemiddelde van de multiplicatoren over 4 jaar, maar u kan ook opteren om de berekening over meerdere jaren te doen.

Soms vult Excelco reeds groeipercentages in op basis van de tussentijdse resultaten in het huidige jaar.

Het is ook mogelijk om een negatief groeipercentage in te geven om een daling in rekening te brengen.

Wanneer u één of meerdere parameters (winst, omzet, boekwaarde of cash flow) niet in rekening wil brengen, kan u deze uitschakelen door de multiplicator op '0' in te stellen.

#### **e. Grafiek waarde & koers**

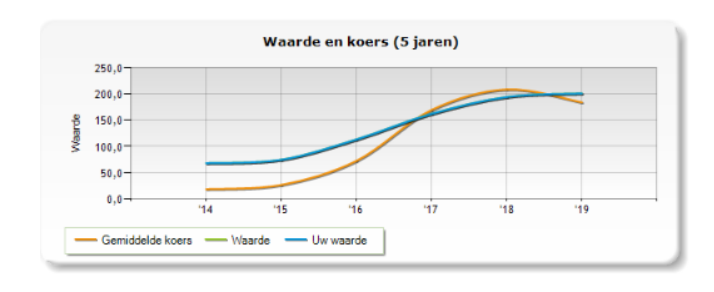

De oranje lijn geeft de evolutie van de gemiddelde beurskoers per jaar en de blauwe lijn geeft de evolutie van de waarde. Hoe nauwer de twee curves samenvallen, des te groter het verband tussen waarde en koers.

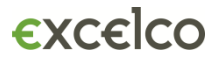

#### **C. Koersinformatie**

De koersinformatie geeft een overzicht van de koersen en de koersverhoudingen van de voorbije jaren.

- Hoogste & laagste koersen per jaar
- K/W: Koers / Winst
- K/O: Koers / Omzet
- K/BW: Koers / Boekwaarde
- K/CF: Koers / Cashflow
- DIV/K: Dividend / Koers (dividendrendement)

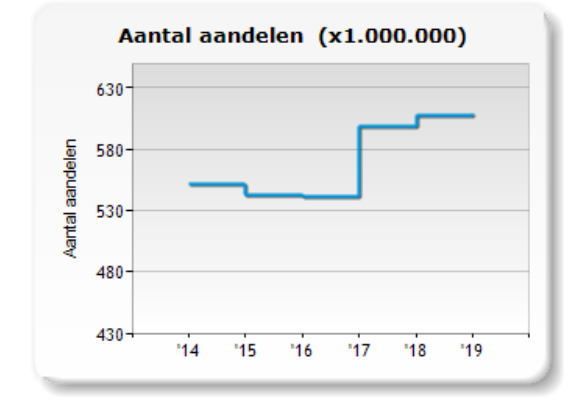

Deze grafiek geeft de evolutie van het aantal aandelen weer.

Zo heeft u snel een zicht of er in de loop der jaren extra aandelen zijn uitgegeven of aandelen door het bedrijf zijn ingekocht.

#### **D. Waardering (cijfers per aandeel)**

De nettocash zijn de geldmiddelen en snel beschikbare middelen die overblijven als alle schulden worden afgetrokken. Enkel uitzonderlijk goede bedrijven, zoals Apple, beschikken over een permanent overschot aan geld. De nettocash per aandeel verhoogt de waarde van het bedrijf.

De vier andere waardebepalende factoren zijn de nettowinst, de omzet, boekwaarde en de cashflow per aandeel. Achter de jaarcijfers staat de gemiddelde groei per jaar in %. U kan daaraan ook zien of de winst per aandeel sneller groeit dan de omzet. Dat is dan een sterk punt.

Als de waardebepalende factoren allemaal stijgen, dan wijst dat op een excellent bedrijf.

*Voorbeeld:* Nvidia Corporation.

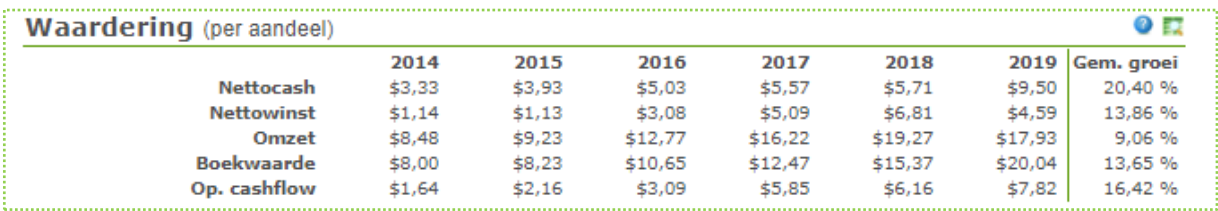

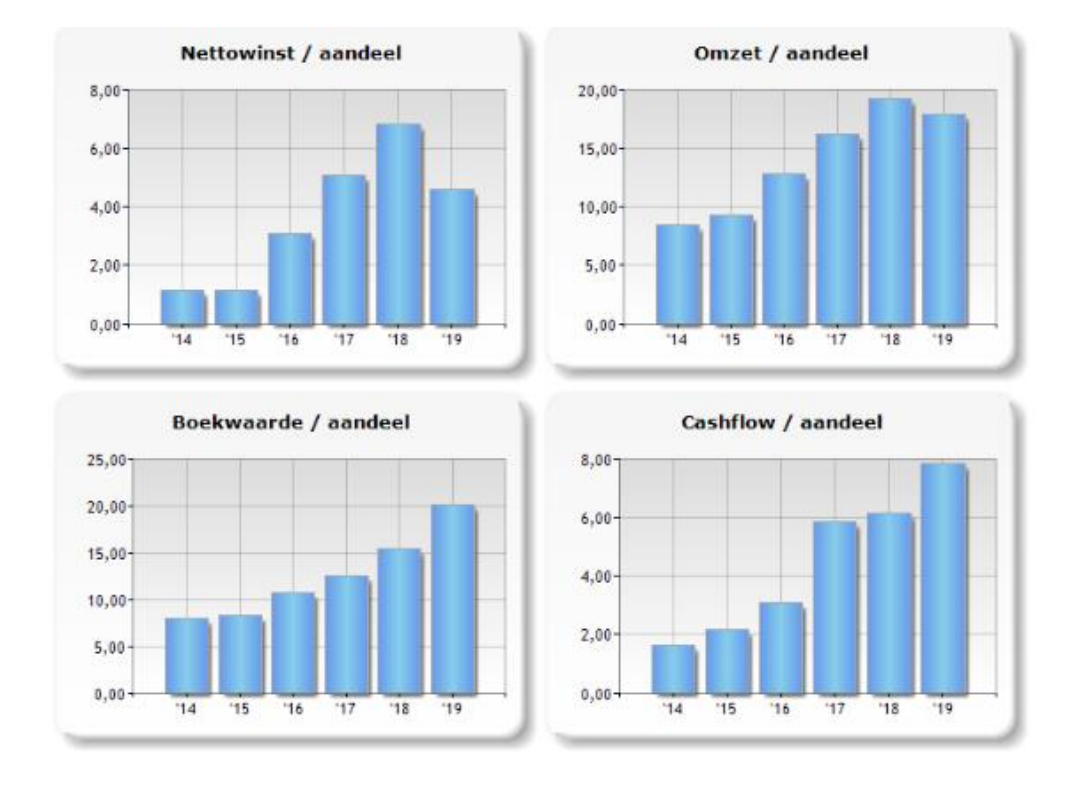

#### **E. Dividend per aandeel**

Het dividend per aandeel betreft het brutodividend, voor aftrek roerende voorheffing of bronheffing.

Het dividendrendement geeft weer hoeveel dividend het aandeel per jaar gemiddeld opbrengt (dividend/gemiddelde koers).

De payout-ratio geeft aan welk deel van de nettowinst wordt uitgekeerd aan de aandeelhouders (dividend/winst per aandeel \*100).

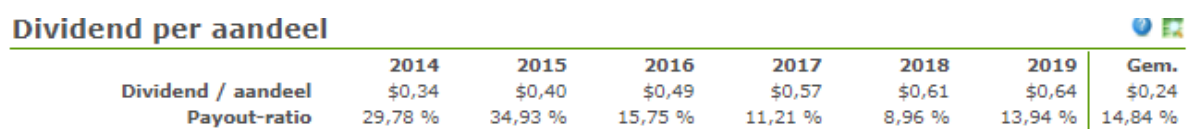

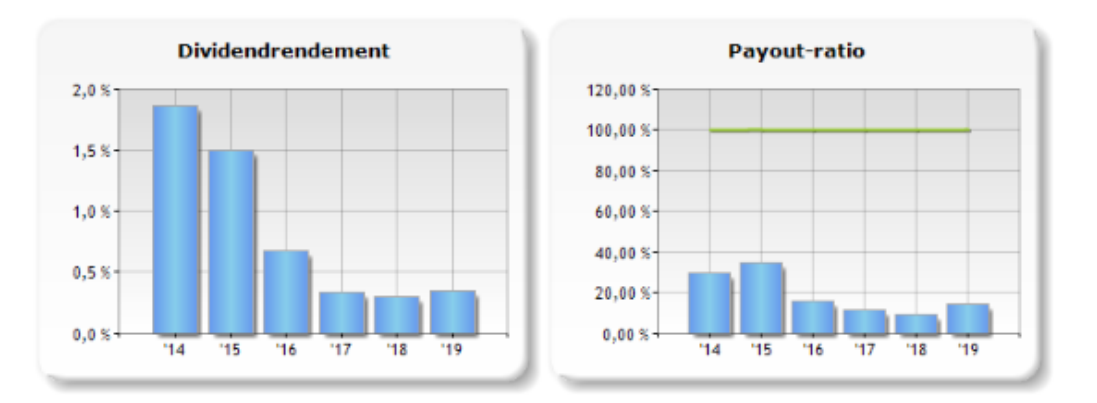

# EXCECC

### **3.3 Simulaties**

..................................

Simulatie wil zeggen 'Hoe evolueert de waarde van het aandeel als de trend aanhoudt?". Deze module is bedoeld om een idee te krijgen waar de waarde op termijn naar toe evolueert. Dat is vooral voor langetermijnbeleggingen zeer interessant.

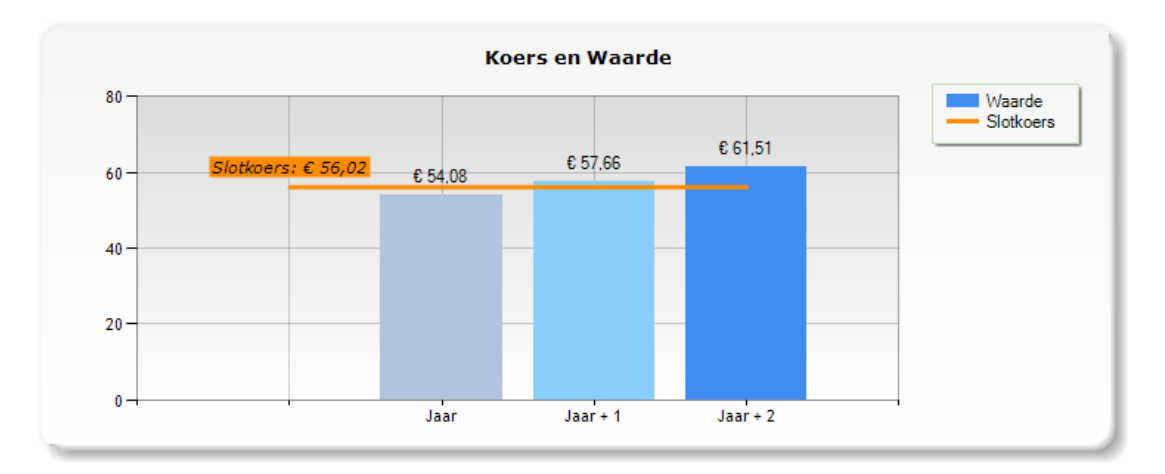

U kan bij "Cijfers", "Groei" en "Multiplicatoren" telkens kiezen voor de laatste jaarcijfers of het meerjarig gemiddelde. U zal meestal voorzichtigheidshalve voor de laagste cijfers kiezen. U kunt elk getal ook zelf invullen in plaats van de voorgeselecteerde getallen. Zo kan u in twee seconden elke veronderstelling testen!

Deze module laat u toe de echte groeibedrijven te onderscheiden van de andere.

## **3.4 Kerncijfers & ratio's**

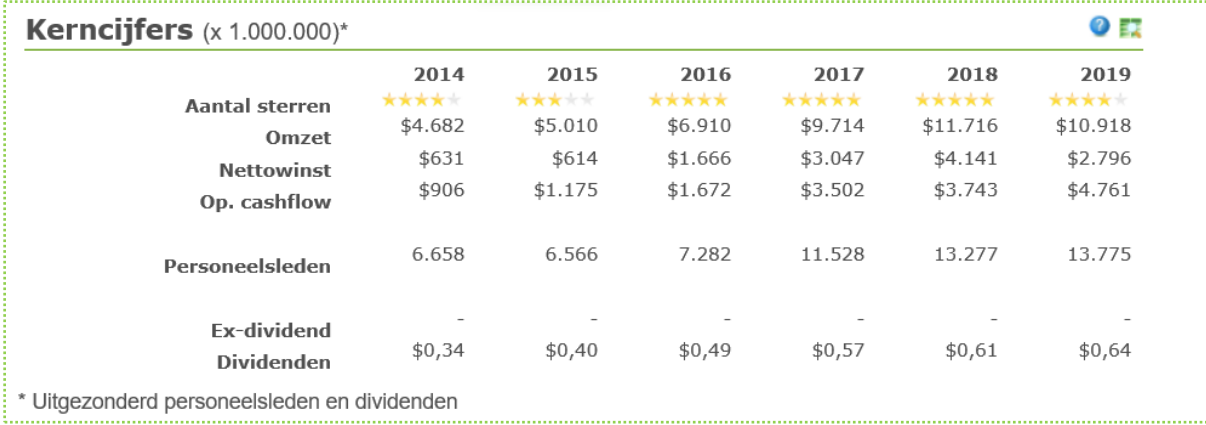

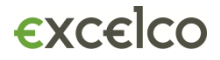

**Aantal sterren:** Excelco heeft een eigen ratingsysteem uitgewerkt om de uitkomsten op de voornaamste ratio's visueel te vertalen naar een aantal sterren. Zo weet u met één oogopslag of de ratio's samengevat een gunstig of ongunstig beeld vertonen.

- Omzetgroei groter dan 8%
- Winstmarge: nettowinst/omzet groter dan10% of omloopsnelheid: omzet/totaal actief groter dan 200% Sommige bedrijven compenseren een lage winstmarge met een hoge omloopsnelheid bijv. retailers.
- Rentabiliteit: nettowinst/boekwaarde groter dan 15%
- Zelffinanciering: boekwaarde/totaalactief groter dan 40%
- Terugbetalingscapaciteit: cashflow/schulden groter dan 30%

Per norm die gehaald wordt krijgt het bedrijf één ster. Het aantal sterren wordt voor ieder jaar berekend. Zo kunt u de evolutie volgen.

De **omzet** is het totale verkoopcijfer van het bedrijf (in miljoenen uitgedrukt). De kerncijfers worden in lokale munt uitgedrukt maar kunnen via het kleine kader rechts (acties) omgerekend worden in euro's of dollars.

De **nettowinst** is het resultaat na aftrek van alle kosten en belastingen. De nettowinst in % van de omzet is de winstmarge, één van de belangrijkste ratio's van een bedrijf.

**Cashflow** is het verschil tussen inkomsten en uitgaven. Het verschilt van winst. Als een product verkocht wordt, wordt er omzet en winst geboekt. Maar als de klant niet betaalt is er geen cashflow. Een positieve cashflow betekent dus meer geld op de bankrekening.

De operationele cashflow is het verschil tussen de inkomsten en de uitgaven verbonden aan de eigenlijke ondernemingsactiviteiten.

De cashflow is geld dat kan gebruikt worden voor de terugbetaling van de schulden. Vandaar dat de verhouding tussen cashflow en schulden een zeer belangrijke maatstaf is voor de gang van zaken van het bedrijf.

#### **A. Rentabiliteit**

De rentabiliteit is de verhouding tussen de nettowinst (NW) en het bedrag van het boekwaarde (BW) of het bedrag van het totaal actief (TA).

De nettowinstmarge (Nettowinst/Omzet) is de bottom line uit de resultatenrekening gedeeld door de top line, dus alle kosten zijn in mindering gebracht.

De rentabiliteit van het totaal actief (TA) kan opgedeeld worden in twee factoren, nl nettowinstmarge x omloopsnelheid. NW/TA = NW/O x O/TA. Beide factoren zijn even belangrijk! Dupont-formule: NW/TA = NW/O \* O/TA.

Met hoe minder activa de omzet kan gerealiseerd worden, des te efficiënter werkt het bedrijf. Als er minder activa nodig zijn, kunnen de schulden en/of het eigen vermogen verlaagd worden, wat de rentabiliteit verbetert.

De omloopsnelheid (zie verder) is een maatstaf van efficiëntie. Eenvoudig gesteld: rentabiliteit = winstmarge \* efficiëntie.

De basis van een goede rentabiliteit is een voldoende nettowinstmarge, gemeten door de verhouding nettowinst/omzet. Bij vele bedrijven ligt die verhouding tussen 1% en 5%, hetgeen erg weinig is. Enkel

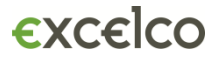

zeer rendabele bedrijven behalen een nettowinstmarge van 10% of meer. Meestal ligt de nettomarge tussen 5 en 10%. Bedrijven met een hoge productiviteit hebben een hogere marge. De marge kan ook verbeterd worden door de verkoopprijzen te verhogen of de kostprijs te verlagen

#### **B. Solvabiliteit**

Solvabiliteit is de capaciteit van de onderneming om haar schulden terug te betalen. Een goede solvabiliteit is vooral in crisistijden van groot belang. Het is de buffer voor slechte tijden. De solvabiliteit kan verbeterd worden door het reserveren van winsten of door een kapitaalverhoging. De solvabiliteit kan gemeten worden door de verhouding BW/TA (boekwaarde/totaal actief) en de verhouding CF/S (cashflow/schulden).

#### **a. Zelffinancieringsgraad**

De solvabiliteit kan gemeten worden door de verhouding Boekwaarde/Totaal actief (BW/TA). In het algemeen zou de boekwaarde minstens 25% van het totaal vermogen moeten zijn. Een kleinere boekwaarde (BW) kan wel gunstig zijn voor de rentabiliteit van de boekwaarde.

Sommige bedrijven verkiezen om overwegend met geleend kapitaal de activiteiten te financieren. Familiebedrijven kiezen dikwijls voor een hoge graad van zelffinanciering.

#### **b. Terugbetalingscapaciteit**

De cashflow gedeeld door de schulden (CF/S) is een zeer belangrijke maatstaf voor het meten van de terugbetalingscapaciteit. Als deze ratio snelt verslechtert dan duidt dat op een toename van het risico op acute geldproblemen. Als minimumwaarde kan men 15% vooropstellen. Dat houdt in dat de schulden maximaal 6,6x de cashflow mogen bedragen.

Cashflow is eenvoudig gesteld "inkomsten min uitgaven". Voor de berekening van de winst worden bijv. afschrijvingen op vaste activa in mindering gebracht. Voor de berekening van de cashflow niet omdat afschrijvingen geen uitgaven zijn.

De operationele cashflow is het geld dat de onderneming effectief overhoudt aan haar eigenlijke ondernemingsactiviteiten en dat kan gebruikt worden om schulden af te lossen of investeringen te betalen. In leningsovereenkomsten voorzien banken vaak dat de schulden niet meer mogen bedragen dan bijvoorbeeld 3 x de cashflow.

De ratio CF/S is vaak een vooruitlopende indicator van de gang van zaken.

De ratio CF/S is volgens sommige studies de ratio die het best onderscheid maakt tussen gezonde en slechte ondernemingen. In de teller staat de operationele cashflow: dit is de cashflow vóór investeringen en vóór aftrek van financiële lasten. Bij excellente ondernemingen stijgt de cashflow en dalen de schulden, hetgeen de ratio sterk doet stijgen. Als u bij de selecties de lijst vraagt van bedrijven met een verhouding CF/S groter dan 50 %, dan krijgt u een reeks topbedrijven.

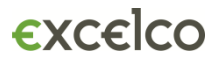

#### **C. Efficiency**

#### **a. Omloopsnelheid van het totaal actief**

Een goede efficiëntie betekent dat de ingezette activa meer dan gemiddeld renderen. Hoe minder activa nodig zijn om de omzet te realiseren, des te efficiënter werkt het bedrijf. We meten dat aan de hand van de omzet gedeeld door het bedrag van de totale activa. O/TA meet de globale efficiëntie.

De omloopsnelheid of rotatiesnelheid kan onder meer verbeterd worden door:

- Minder voorraden aan te houden
- Vorderingen sneller te innen
- Overtollige liquiditeiten uit te keren
- Winkelruimte te huren i.p.v. te kopen

#### **b. Productiviteit van het personeel**

De toegevoegde waarde per werknemer is de omzet per werknemer gedeeld door de kost per werknemer. De evolutie van die toegevoegde waarde is belangrijk voor de rentabiliteit.

#### **D. Groei**

Om de groei van het bedrijf te meten is de **toename van de omzet** het meest voor hand liggend.

Als tweede maatstaf hanteren we de **groei van de boekwaarde per aandeel**. Vanuit beleggersstandpunt is dat een belangrijke maatstaf. Een excellente onderneming kan een deel van haar winsten reserveren en zo haar eigen vermogen vermeerderen. Anderzijds verminderen verliezen het eigen vermogen. Het eigen vermogen per aandeel wordt ook de boekhoudkundige waarde of boekwaarde genoemd. Bij een goed presterend bedrijf zal die waarde geleidelijk stijgen. Het is een evidente maatstaf voor groei. Toch zien we dat bij vele bedrijven de boekwaarde per aandeel onvoldoende groeit. Het is een zeer goede maatstaf om excellente bedrijven te onderscheiden van andere.

#### Voorbeeld: Nvidia Corporation

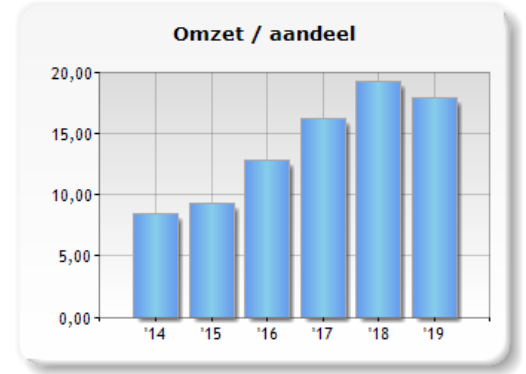

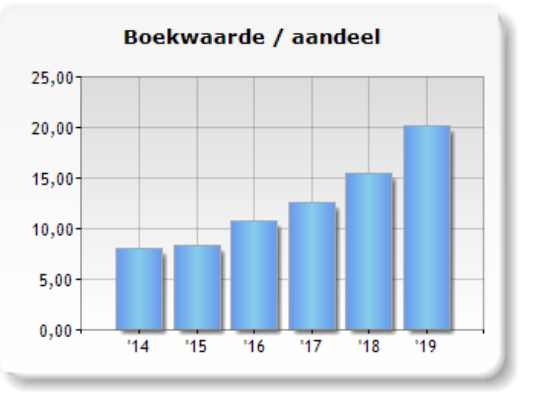

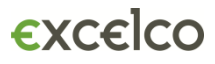

#### **4. Mijn selecties**

#### **4.1 Watchlist**

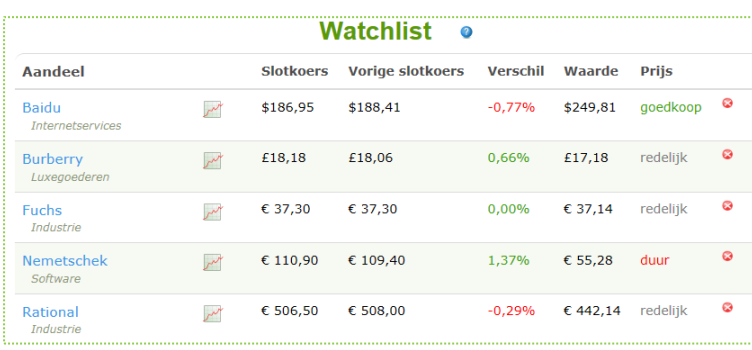

Met de watchlist kunt u de koersen van uw selectie of portefeuille volgen.

U kan een aandeel selecteren door in de bedrijfsfiche rechts bovenaan bij "acties" te klikken op "Toevoegen aan watchlist".

In de lijst worden de twee laatste koersen weergegeven, de stijging

of daling, de berekende waarde van het aandeel en het koersniveau.

Naast de naam van het aandeel ziet u een icoontje van een koersgrafiek staan. Door hierop te klikken krijgt u de grafiek met het koersverloop.

Aandelen verwijderen kan eenvoudig door te klikken op het rode kruisje op het einde van de lijn of door in de bedrijfsfiche rechts bovenaan bij "acties" te klikken op "Verwijderen uit watchlist".

#### **4.2. Twee bedrijven vergelijken**

Met deze functionaliteit kunt u zeer snel twee bedrijven vergelijken. U krijgt de belangrijkste parameters van beide bedrijven mooi naast elkaar gepresenteerd.

1. Vanuit het bedrijfsprofiel U gaat naar een bepaald bedrijf en in de rechterkolom kan u dit bedrijf bijv. Carrefour toevoegen aan de "2-aan-2 vergelijking". Dit doet u ook voor het tweede bedrijf.

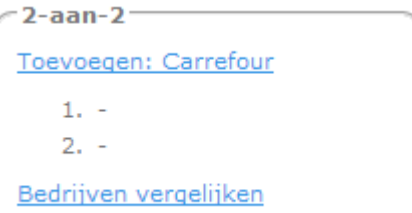

2. Vanuit 2-aan-2 vergelijking

Door te klikken op <sup>22</sup> in de menubalk of via "Mijn selecties" en vervolgens "2-aan-2". Klik op "Bedrijven vergelijken"

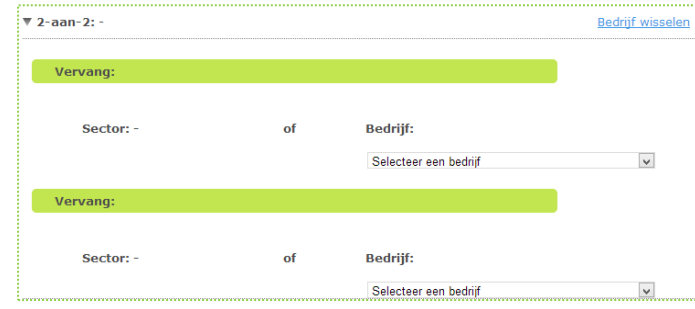

Selecteer twee keer een bedrijf uit de lijst.

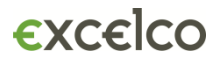

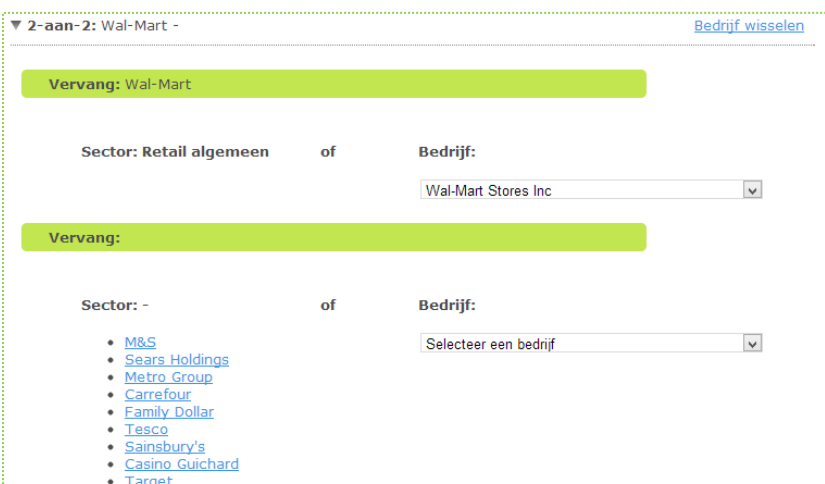

Nadat u het eerste bedrijf gekozen heeft, kan u onderaan het tweede bedrijf uit de lijst kiezen of u kiest voor een sectorgenoot die u links onderaan kan selecteren.

Als resultaat krijgt u de belangrijkste parameters en ratio's van beide bedrijven mooi naast elkaar gepresenteerd.

Deze vergelijking blijft niet bewaard, na het uitloggen of verlaten van het programma kunt u twee nieuwe bedrijven selecteren.

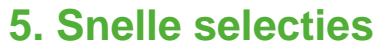

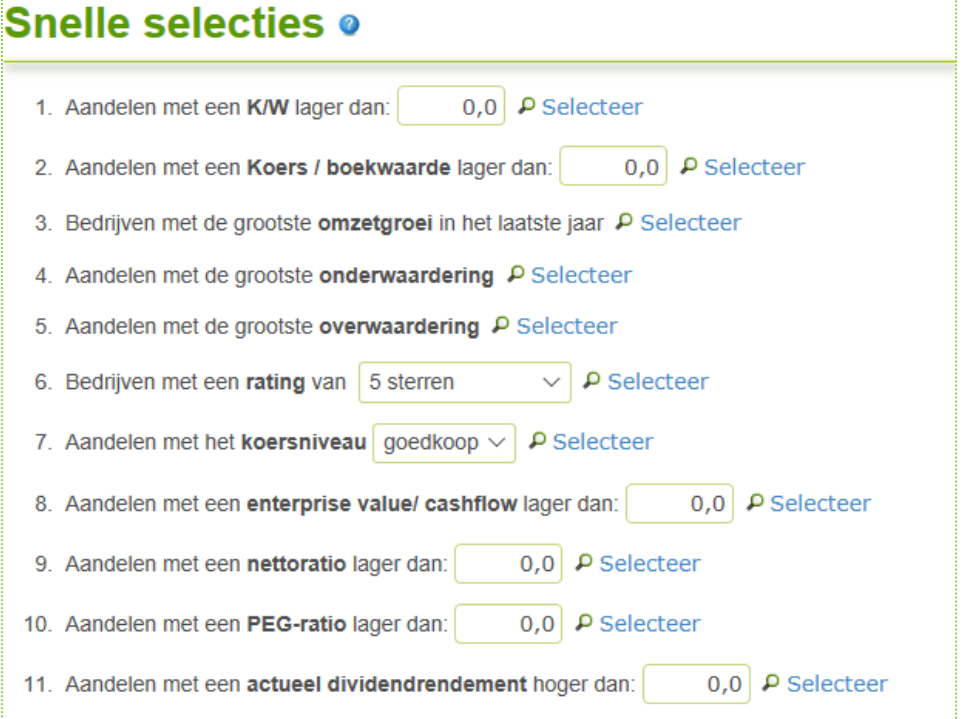

Met de snelle selecties kan u eenvoudig en snel een aantal screenings doen.

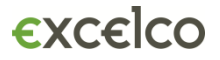

- 1. Aandelen met een K/W lager dan … Hier dient u een waarde op te geven voor K/W. Alle aandelen die noteren aan een K/W lager dan de opgegeven waarde worden geselecteerd.
- 2. Aandelen met een Koers / boekwaarde lager dan … Hier dient u een waarde op te geven voor K/BW. Alle aandelen die noteren aan een K/BW lager dan de opgegeven waarde worden geselecteerd.
- 3. Bedrijven met de grootste omzetgroei in het laatste jaar. Via deze zoekopdracht worden de top x bedrijven met de hoogste omzetgroei in het laatste jaar opgezocht.
- 4. Aandelen met de grootste onderwaardering Via deze zoekopdracht worden de bedrijven met de hoogste onderwaardering opgezocht. De onderwaardering is het verschil tussen de koers en de berekende waarde van het aandeel. M.a.w. de meest ondergewaardeerde of goedkoopste aandelen. Meer info over de waardeberekening vindt u in punt 2.2. Koers & waarde.
- 5. Aandelen met de grootste overwaardering Via deze zoekopdracht worden de bedrijven met de hoogste overwaardering opgezocht. De overwaardering is het verschil tussen de berekende waarde en koers van het aandeel. M.a.w. de meest overgewaardeerde of duurste aandelen. Meer info over de waardeberekening vindt u in punt 2.2. Koers & waarde.
- 6. Bedrijven met een rating van … Via deze opzoeking kunt u de bedrijven selecteren op basis van hun rating (sterren) die de kwaliteit of financiële gezondheid van het bedrijf weergeeft.
- 7. Bedrijven met het koersniveau … Via deze zoekopdracht kunt u de bedrijven selecteren op basis van hun koersniveau: goedkoop, redelijk, duur.
- 8. Aandelen met een enterprise value/cashflow lager dan … Enterprise value = beurswaarde (koers\* aantal aandelen) + schulden – cash. EV/CF is een veel gebruikte waarderingsmaatstaf als aanvulling op de K/W-verhouding. Het geeft aan hoeveel keer de courante cashflow betaald wordt door iemand die de aandelen koopt. Hoe lager de verhouding, hoe goedkoper het bedrijf.
- 9. Aandelen met een nettoratio lager dan … Nettoratio: K/W + (10\*K/BW) – (2,5\*dividendrendement). Deze formule houdt rekening met K/W, K/boekwaarde en dividendrendement. Hoe kleiner de uitkomst, hoe beter.
- 10. Aandelen met een PEG-ratio lager dan PEG-ratio= (K/W)/jaarlijkse groei van de winst per aandeel Normaal is de K/W hoger bij groeiondernemingen. Door deze ratio te delen door de gemiddelde groei van de winst per aandeel bekomt men een betere vergelijkingsbasis voor ondernemingen met verschillende groeiritmes. In principe neemt men de toekomstige winstgroei. Realistischer is de gemiddelde winstgroei van de voorbije jaren te nemen. Stel de K/W is 20 en het jaarlijks groeiritme van de winst is 50%, dan is de PEG 20/50=0,40. Hoe kleiner de uitkomst, hoe beter.
- 11. Aandelen met een actueel dividendrendement hoger dan Via deze selectie kan u aandelen selecteren op dividendrendement. Dividendrendement= laatste dividend/huidige koers \* 100

### **6. Portefeuille creëren en bewerken**

#### **Nieuwe portefeuille maken**

U kan een nieuwe portefeuille aanmaken door te klikken op "nieuwe portefeuille aanmaken" en vervolgens een naam in te geven.

U kan meerdere portefeuilles aanmaken.

#### **Transacties toevoegen**

U klikt daarna op de portefeuillenaam en u kunt beginnen met het toevoegen van transacties.

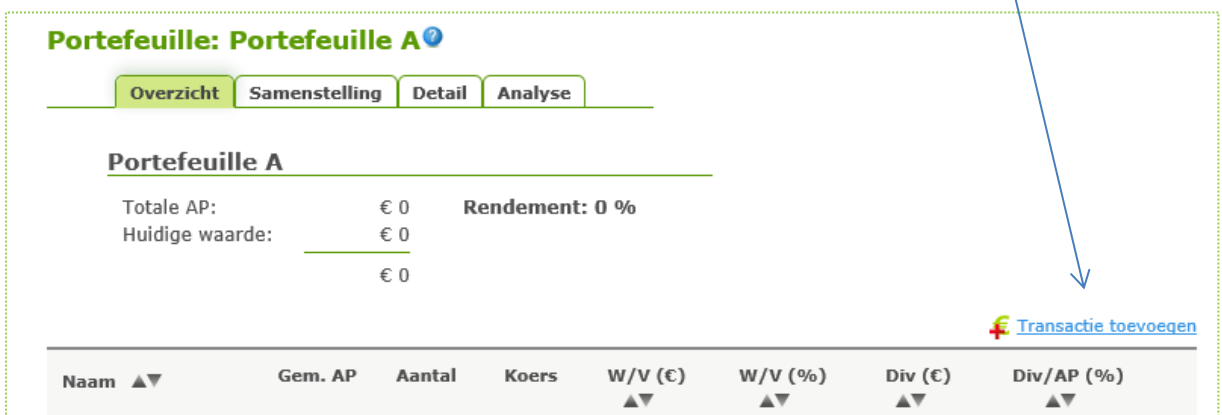

- 1. Kies uw aandeel uit de lijst of geef de eerste letter(s) in.
- 2. Voeg de aankoopdatum toe (formaat: dd/mm/jjjj, bijv. 02/10/2012)
- 3. Geef de aankoopkoers in
- 4. Geef het aantal aandelen in
- 5. De munt van het aandeel wordt automatisch ingevuld en is dezelfde munt als deze waarin het aandeel is opgenomen in het bedrijfsprofiel.
- 6. Er wordt automatisch een wisselkoers voorgesteld (rekening houdend met de datum van aankoop), maar u kan deze koers wijzigen in de koers die uw bank of broker hanteert.

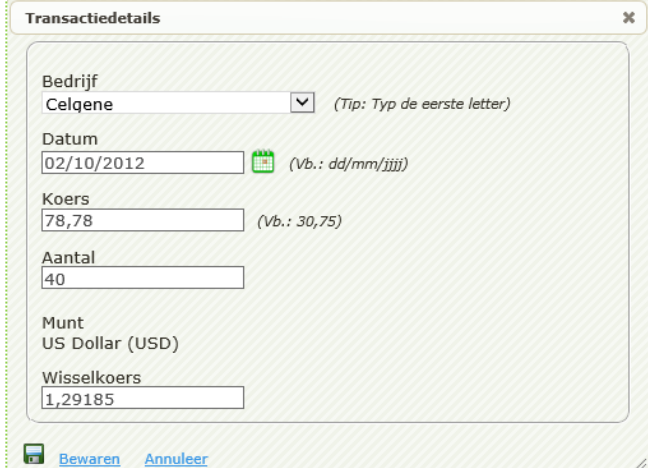

Voeg op deze manier alle aandelen uit de portefeuille toe.

*Let op:* U kan enkel aandelen opnemen die opgenomen zijn in Excelco en enkel in de munt zoals ze in de het bedrijfsprofiel van Excelco voorkomen.

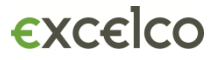

#### **Overzicht**

In het tabblad "overzicht" krijgt u onmiddellijk een overzicht van de portefeuille samen met de koersevolutie en het dividendpercentage ten opzichte van de aankoopprijs.

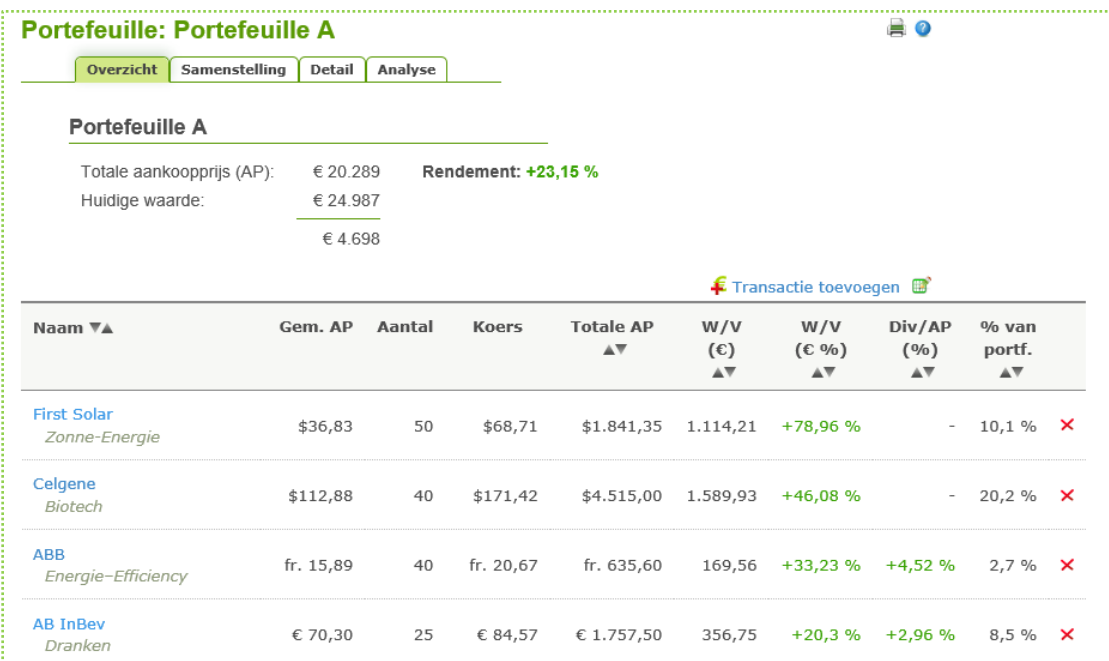

U kan de lijst sorteren op naam, winst/verlies (w/v) in euro of %, dividendrendement in euro of %, door te klikken op  $\blacktriangle$ .

#### Afkortingen:

- $\bullet$  AP = aankoopprijs
- Gem. AP= gemiddelde aankoopprijs
- W/V= winst/verlies
- Div/AP  $%$  = Dividendrendement in %= dividend per aandeel / aankoopprijs\* 100

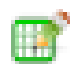

Een goed zicht op uw portefeuille is uitermate belangrijk, maar de wijze van opvolgen kan zeer verschillend zijn. Vandaar dat wij het portefeuille overzichtsscherm dynamisch hebben gemaakt.

U kan de weergave van dit overzicht zelf bepalen. Door te klikken op het 'Tabel bewerken'-icoontje rechts bovenaan, kunt u kiezen welke kolommen getoond worden in de overzichtslijst en welke niet. Dit wordt door het systeem bewaard zodat u bij uw volgende consultatie opnieuw uw persoonlijk overzicht krijgt.

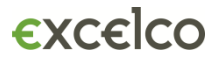

#### **Detail**

Door te klikken op de lijn van een aandeel, gaat u naar het detail van dit aandeel met de verschillende transacties.

Of u gaat naar het tabblad "Detail" en kiest een bepaald aandeel.

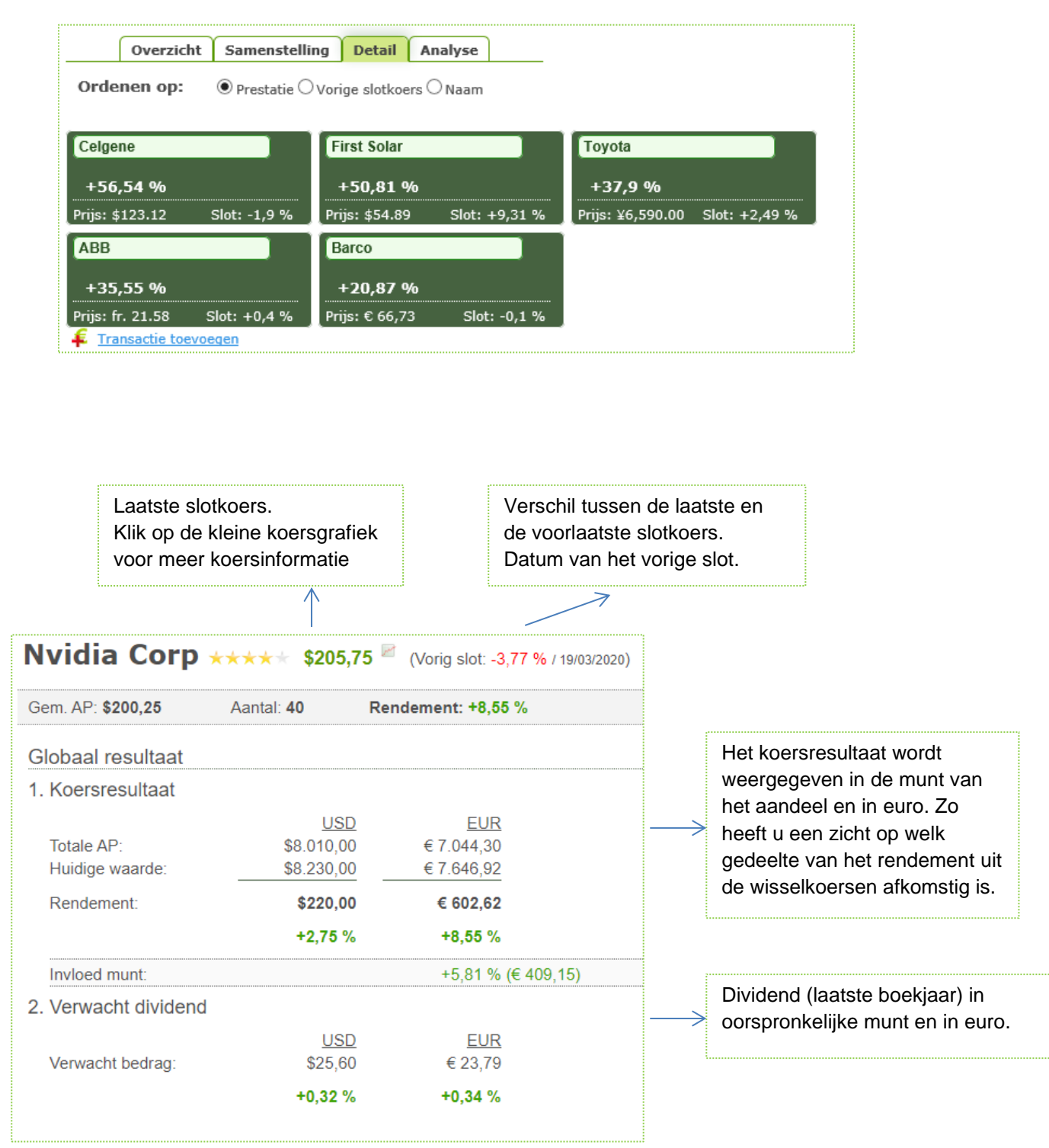

#### **Transacties bewerken of verwijderen**

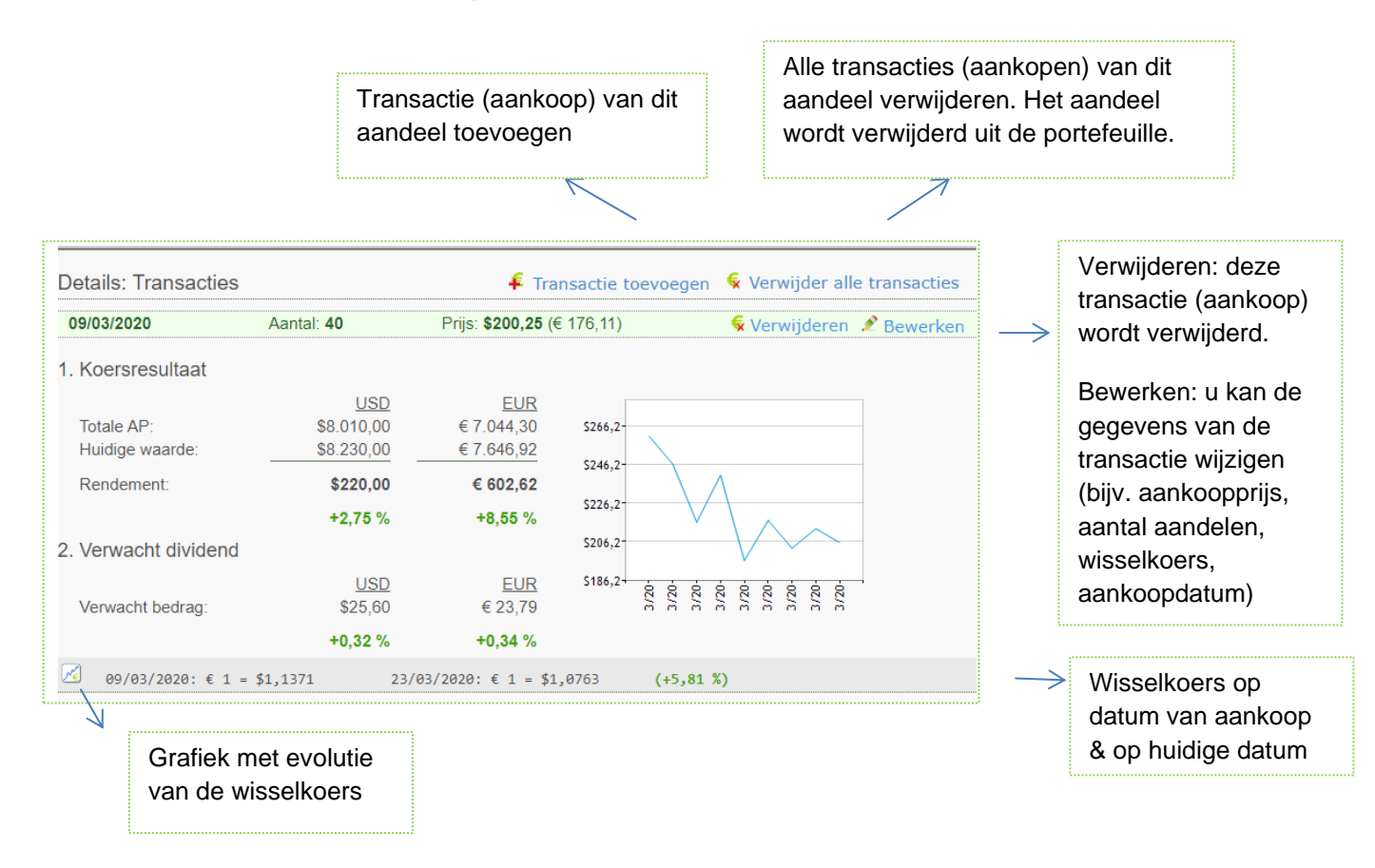

Een **gedeeltelijke verkoop** van een bepaald aandeel verwerkt u door de oorspronkelijke aankooptransactie terug te openen via 'Bewerken' en het aantal aandelen aan te passen (u noteert het aantal aandelen dat momenteel nog in portefeuille is). Zo blijft het programma verder rekenen met de juiste aankoopkoers.

Een **toekenning van gratis aandelen** (bijv. stock dividend) verwerkt u door een nieuwe transactie toe te voegen via 'Transactie toevoegen'. U geeft het aantal gratis verkregen aandelen in én als aankoopkoers geeft u een zeer geringe waarde in (bijv. 0,01). Een aankoopkoers van 0 ingeven gaat niet, maar door een zeer geringe koers in te geven, blijft het rendement correct berekend.

#### **Samenstelling**

Onder het tabblad "Samenstelling" vindt u de verdeling van uw portefeuille over de verschillende aandelen.

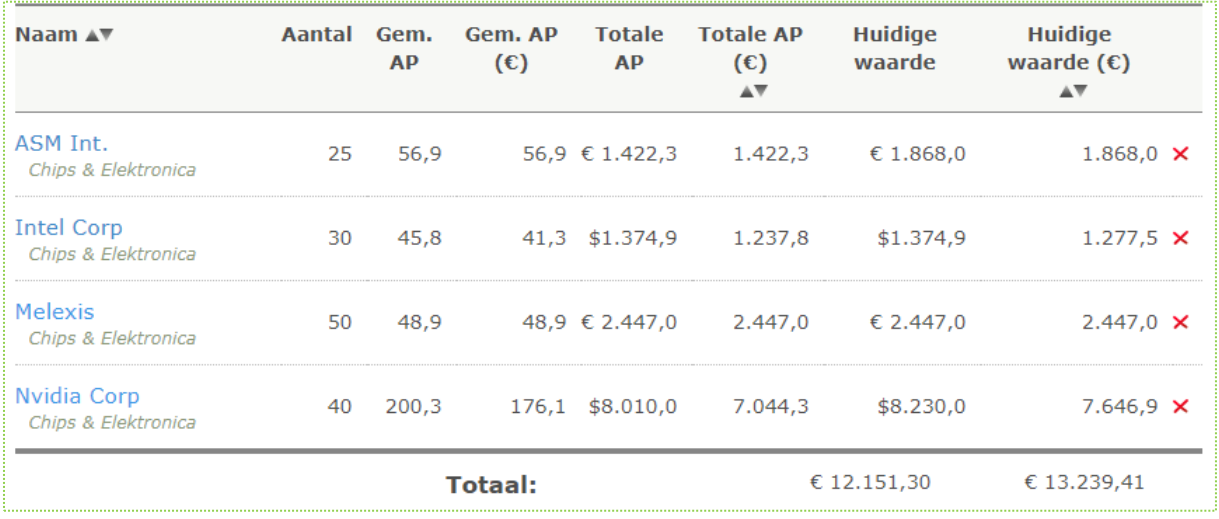

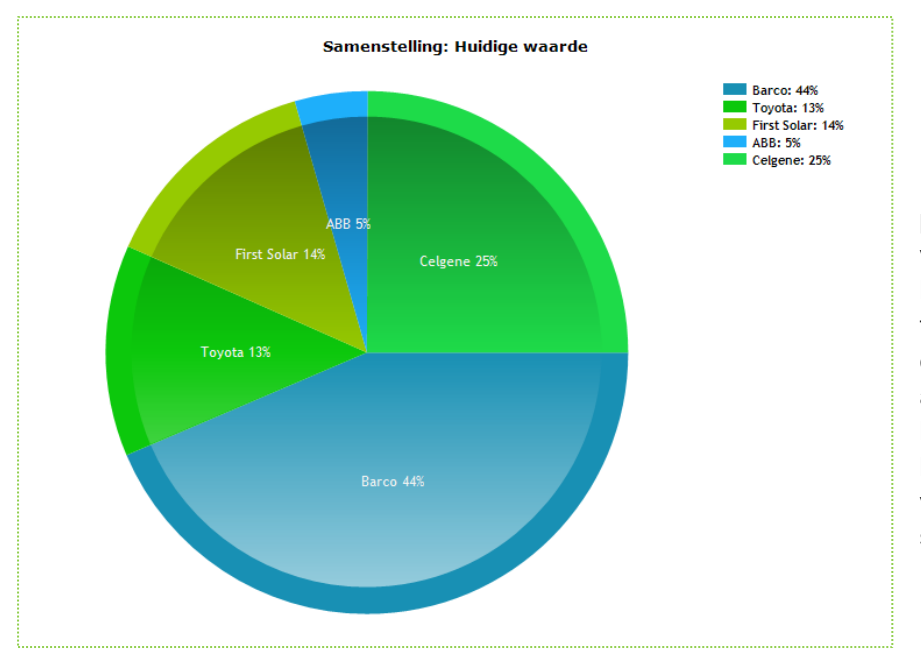

De spreiding van uw portefeuille over de verschillende aandelen krijgt u in twee taartgrafieken, één keer op basis van de aankoopwaarde en één keer op basis van de huidige waarde (op basis van de laatste slotkoersen).

#### **Aandeel verwijderen**

U kan op twee manieren een aandeel verwijderen:

- In het tabblad 'Overzicht': klikken op  $\times$  naast het aandeel
- Bij het detail van het aandeel: klikken op "Verwijder alle transacties".

Een **gedeeltelijke verkoop** van een bepaald aandeel verwerkt u door de oorspronkelijke aankooptransactie terug te openen via 'Bewerken' en het aantal aandelen aan te passen (u noteert het aantal aandelen dat momenteel nog in portefeuille is). Zo blijft het programma verder rekenen met de juiste aankoopkoers.

#### **Naam van de portefeuille wijzigen**

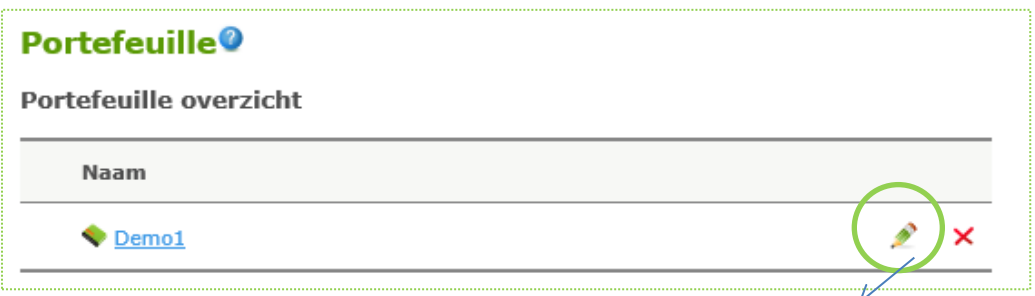

U kan de naam van de portefeuille wijzigen door te klikken op het potloodje.

#### **Portefeuille verwijderen**

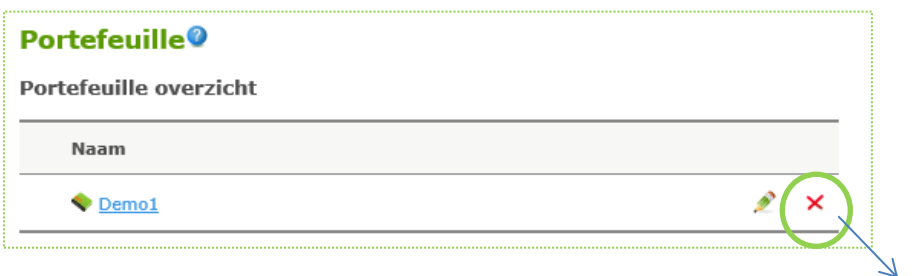

U kan een hele portefeuille in één keer verwijderen door te klikken op het rode kruisje.

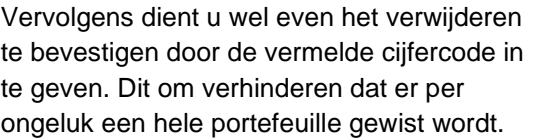

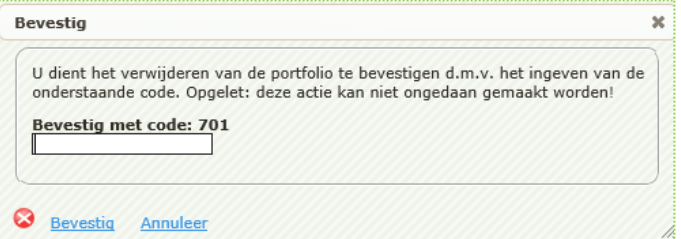

# **7. Openingsscherm of homepagina**

U kunt vanuit iedere pagina in Excelco terugkeren naar de homepagina door te klikken op

Op deze pagina vindt u volgende onderdelen:

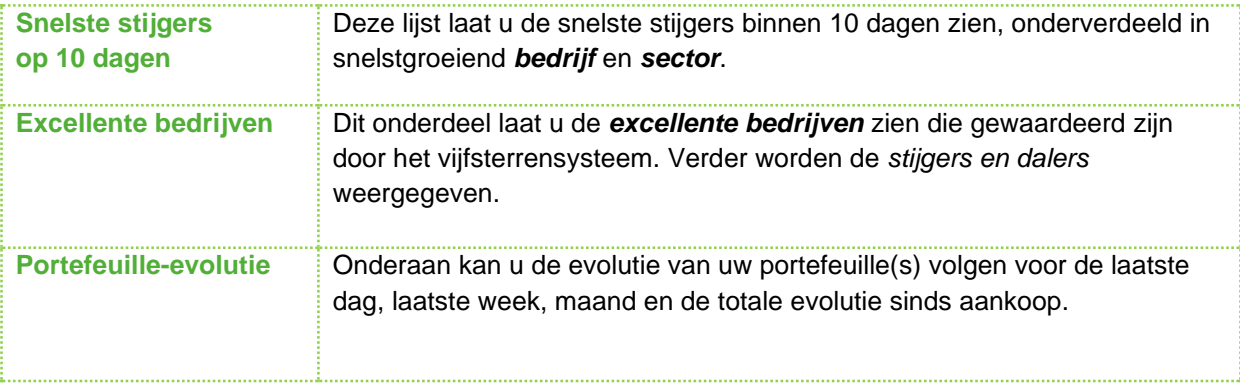

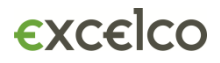

# **8. Menubalk**

## **1** 22 Sectoren Bedrijf Portefeuille Mijn selecties Selecties Smart Screener Help

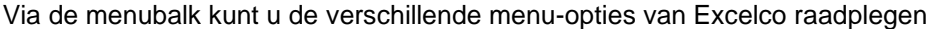

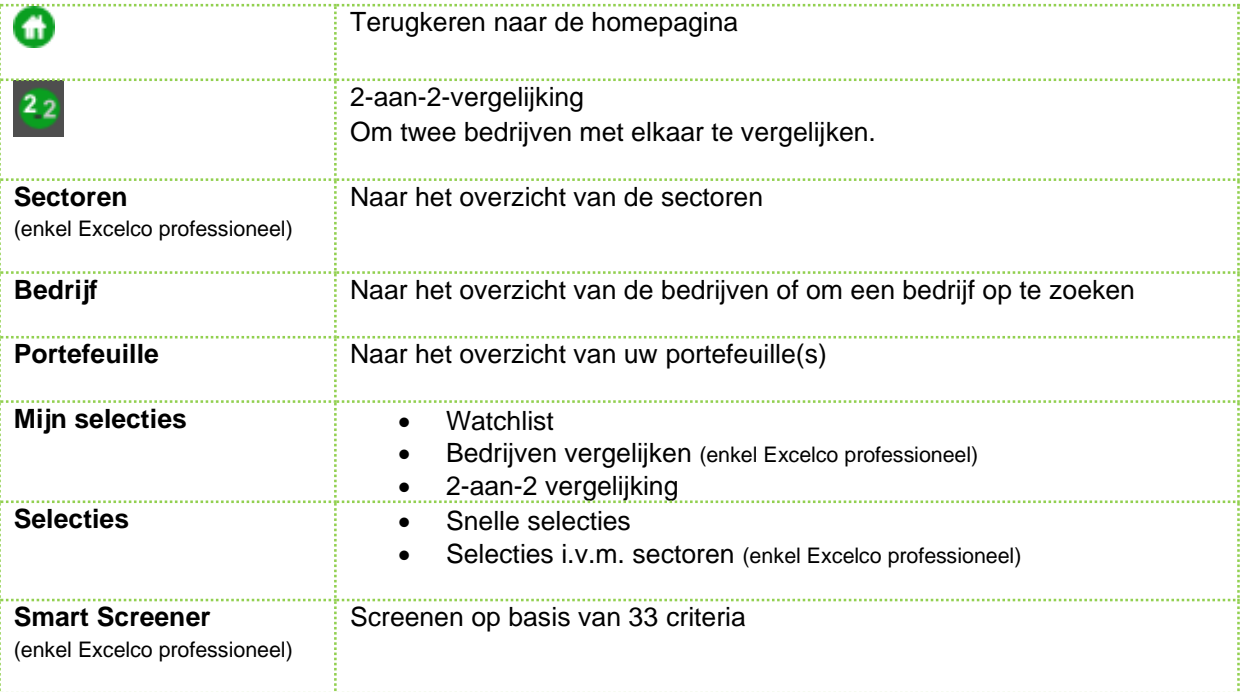

# **9. Afkortingen & terminologie**

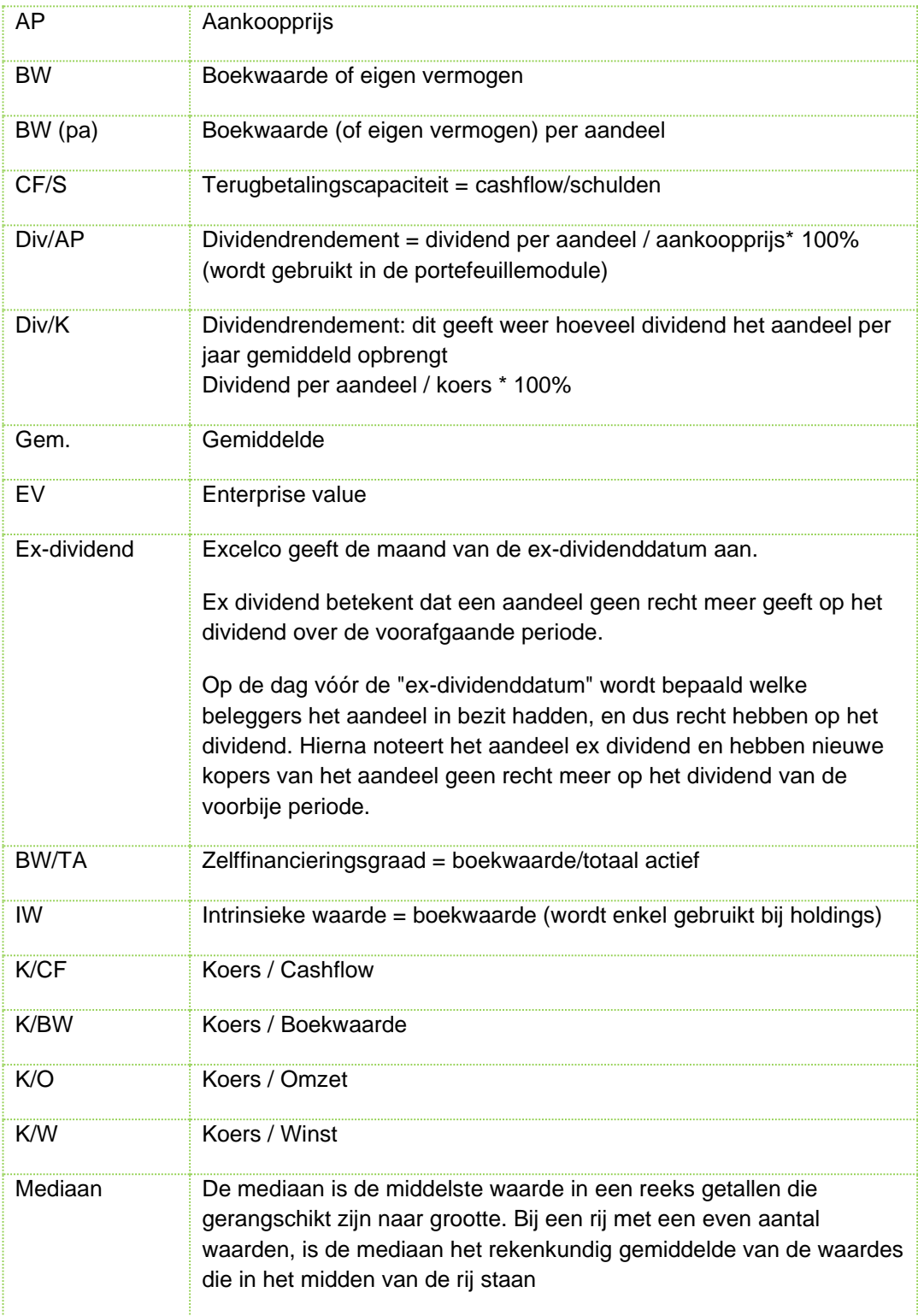

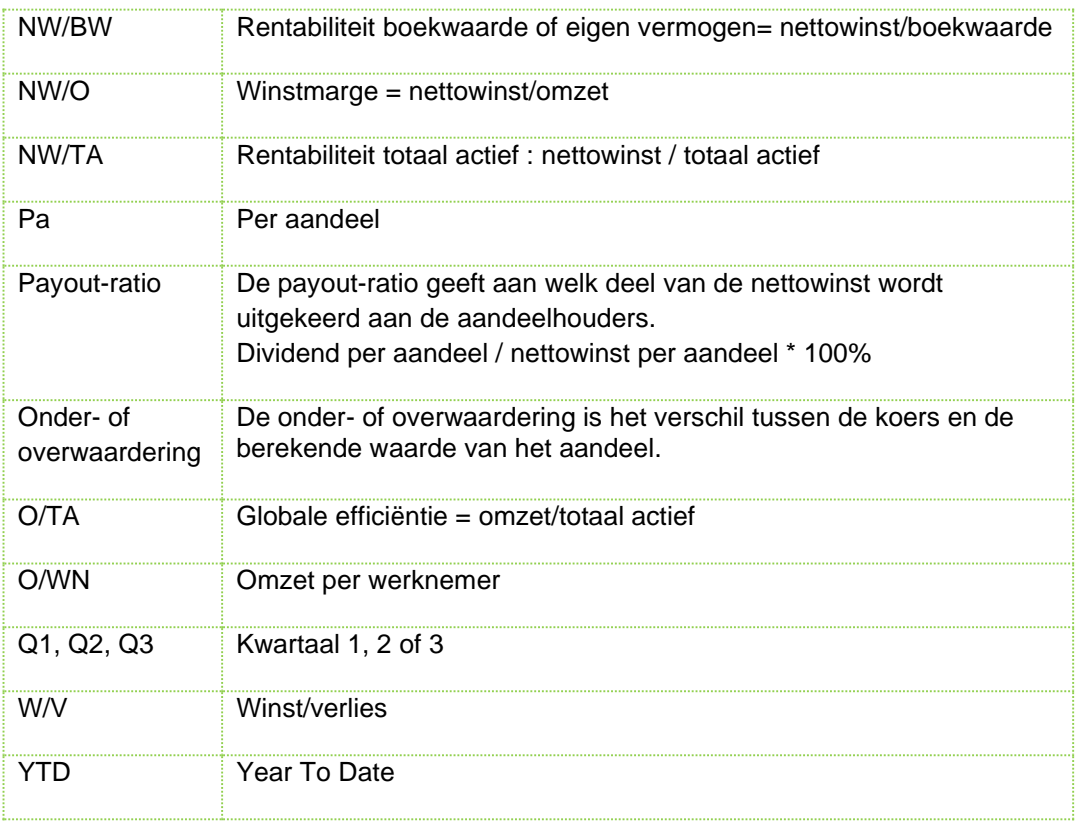

Deze tekst is met veel zorg samengesteld. Desalniettemin is Excelco bvba niet aansprakelijk voor onjuistheden of onvolledigheden in de aangeboden inhoud. Het programma Excelco beoogt te helpen bij het samenstellen van een aandelenportefeuille. Uiteraard blijft de gebruiker zelf volledig aansprakelijk voor het resultaat van zijn portefeuille.

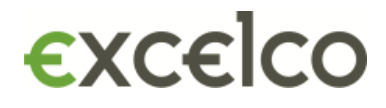

Genkersteenweg 388 3500 Hasselt T 011/23.25.13 E helpdesk@excelco.be W www.excelco.be